## **Procedures to build crypto libraries in Minix**

Note: this docment is fully tested only in Minix3.1.2a.

In this document, we give step-by-step instructions on how to create a crypto library (*libcrypt.a*), and compile/link/build/run applications using the newly-built library in Minix.

## **Step 1: Get the files needed:**

- 1. Download the *libcrypt.tar* file to your host machine from <http://www.cis.syr.edu/~wedu/seed/Labs/Files/libcrypt.tar>
- 2. Upload the *libcrypt.tar* file to your Minix machine, and put it in the directory of */usr/tmp*. You can use *ftp* to upload the *libcrypt.tar* file.
- 3. There is an alternative way to get the file into Minix: Use 'packman' to install a tool called 'wget'in Minix, then use wget to download file by issuing 'wget http://www.cis.syr.edu/~wedu/seed/Labs/Files/libcrypt.tar'
- 4. Login to your Minix machine, and do the following:

# cd /usr/tmp # tar xvf libcrypt.tar

Now, in this directory (*/usr/tmp*), there should be two directories: *libcrypt*, and *demo*, and one file: *README*

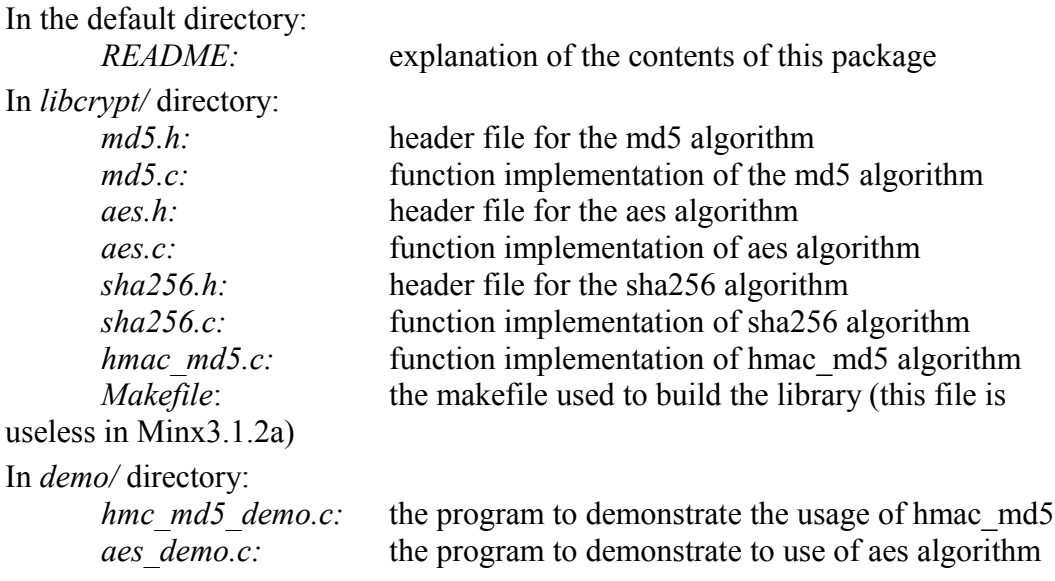

In the following steps, we assume our current directory is */usr/tmp*.

## **Step 2: Create the crypto library of our own:**

We name the crypto library that we will create as libcrypt.a. Follow the procedures below:

- 1. Copy the header files to the */usr/src/include* directory, and install the header files to */usr/include/* using the following command: # cp /usr/tmp/libcrypt/\*.h /usr/src/include/ && cd /usr/src/include && make install
- 2. Create a sub-directory under */usr/src/lib* called *crypt:* # mkdir /usr/src/lib/crypt
- 3. Copy the function implementation files, to */usr/src/lib/crypt* directory: # cp /usr/tmp/libcrypt/\*.c /usr/src/lib/crypt
- 4. We need to create a file named *Makefile.in* in the directory of */usr/src/lib/crypt.* The content of the file is shown below: # Makefile.in for lib/crypt.

```
CFLAGS="-O -D_MINIX -D_POSIX_SOURCE"
```
LIBRARIES=libcrypt

```
libcrypt FILES=" \ \ \ \ \ \aes.c \setminushmac md5.c \md5.c \setminussha256.c"
```
TYPE=both

Also, we need to modify the *Makefile.in* in the directory of */usr/src/lib* as below:

Find SUBDIRS="ansi \, and insert a line as an entry:  $\frac{\text{crypt}}{\text{crypt}}$ . So it look like this: SUBDIRS="ansi \

```
… //omit severl entries
ip \setminuscrypt \setminusmath \setminusother \setminus… //omit severl entries
gnu"
```
Save and exit.

- 5. Make sure there is no *Makefile* in */usr/src/lib/crypt*. Then build and install the library (*libcrypt.a*) using the following commands:
	- #cd /usr/src/lib # make # make install // After this step, you should be able to find *libcrypt.a* in */usr/lib*

## **Step 3: Compile and link the demo programs**

- 1. Compile the *aes\_demo.c* and *hmc\_md5\_demo.c* programs # cd /usr/tmp/demo # cc aes\_demo.c –o aes\_demo –l crypt # cc hmc\_md5\_demo.c –o hmc\_md5\_demo –l crypt
- 2. Run the aes\_demo and hmac\_md5\_demo program:
	- $\overline{\#}$  ./aes demo # ./hmc\_md5\_demo